## Connecting to the Queensland Health Internet Service

Queensland health provides a free WiFi service that provides internet access to all devices that are internet enabled.

## Network name: QH-FreeWiFi or MetroNorth-PatientWiFi

1. Navigate to Settings and find your WiFi settings section

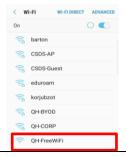

- 2. Turn on **WiFi** and select the **QH-FreeWiFI** or **MetroNorth-PatientWiFi** (Ned Hanlon, Dr James Mayne and Joyce Tweddell buildings only) network on your device.
- 3. Read the terms and conditions. Once you agree and accept tap **I Accept** and you will be connected to the free WiFi service.

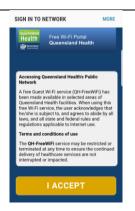

4. You will need to re-accept the terms and conditions after 12 hours of continuous use, or if your device is inactive for more than 30 minutes

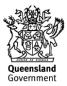